# **AUGment**

#### Official Newsletter of the ADAM USERS' GROUP

### **WRIGHT IS RIGHT!**

A funny thing happened on the way to writing this front page editorial. It was near completion when the following letter arrived. We felt that it was important enough to place it here instead of the Box P column. Here it is.

#### Dear AUG.

I have been a member of AUG since the beginning. You have printed many of my articles and I have been very appreciative of this. I am a senior citizen and have had a great deal of enjoyment from my ADAM. I have correspondence with people all over the world from Australia to Germany and have had many enjoyable hours with many, many people. We have many tips on how to keep your ADAM in tiptop condition and would appreciate any request from members of AUG on how we can help them. You mentioned some advantages in ADAM: Try these for starters:

- 1. Big Ram with Hard Disk Interface and Software.
- 2. ADAM Printer Buffer with 42 pages of text or graphics into the printer.
- 3. IBM-ADAM Combination almost market ready.
- 4. Apple and Commodore Emulators.
- 5. DS-QUAD Density Super Disk Drives for ADAM 800K per disk 1.6 Megabytes total, self contained.
- 6. Clock-Calendar-Date Imprinter.
- 7. ADAM 64K installs in slot #3 and even allows printing in ADAMCalc while working on another part of ADAMCalc.
- 8. ADAM EXTERNAL POWER SOURCE.
- 9. Serial to parallel interface.
- 10. BIG MEMORY: 2.2 Memory upgrade for ADAM supplied with 512K, upgradeable to 2.2 Megabytes, with a Hard Disk Controller.
- 11. Light Pen for ADAM.

12. Numeric Keypads for ADAM, installed on keyboard.

#### ALL OF THE ABOVE ARE AVAILABLE NOW!!!

New: Coming, 80 Column card-rgb-double resolution card. Too expensive at this time. WAIT! I am not a salesman and neither am I trying to sell anything, I am just offering information as to what is available at this time. There are other people out in the field that are really trying to help the ADAM.

Of 2300 computers in the business world today, ADAM finished 75th out of all of them. We really have a powerful computer here.

I have enjoyed AUG since its inception and will probably stay with it until the bitter end, but being of firm conviction, I and others of the same faith in ADAM will never let it end. With over 6000 members I hope you maintain the same excellence that you have shown from the beginning. Let's prove Coleco was wrong to drop the ADAM!!!

I have many programs, including Nevada Basic, all public domain, that I have available to members if they are interested. If you have any locals on Long Island that are interested, please let me know. I can be reached on (516) 957-9481. I also have two ADAMS, modem, voice synthesizer, two disk drives, four tape drives, two monitors and a wealth of information. Please feel free to call if you are interested as to whether I can help anyone.

Walt Wright 490 Seventeenth Street West Babylon, NY 11704

#### Catalog

| Wright Is Right!         | front |
|--------------------------|-------|
| AUG Services             | p. 02 |
| Notice                   | p. 02 |
| ID#                      | p. 02 |
| Box P                    | p. 02 |
| SmartBEST                | p. 07 |
| Hello Again              | p. 08 |
| In Response              | p. 09 |
| Vendors                  | p. 10 |
| CP/M Stuff               | p. 10 |
| Bob's Business           | p. 11 |
| Helpful Hints            | p. 11 |
| Wanted                   | p. 11 |
| Calderon Software        | p. 12 |
| Basic                    | p. 12 |
| ASCII Program            | p. 13 |
| New Library Descriptions | p. 14 |
| Library                  | p. 14 |
| SmartSPELLER             | p. 15 |

#### **AUG Services**

| Back Issues        | \$3.00 each      |
|--------------------|------------------|
| AUGMENT Index      | \$3.00 each      |
| AUGMENT Binder     | \$8.00 each      |
| with Index         | \$10.00          |
| Library disks      | \$10.00 each     |
| Library data packs | \$10.00 each     |
| Library descr.     | SASE 39¢ postage |
| Chapter Booklet    | SASE             |
| Advertising Rates  | Call             |

NOTE: All funds are U.S. SASE refers to self-addressed stamped business-sized (#10) envelope. Unless otherwise stated, affix 22¢ postage. Also, please write your ID# on your check or request. When ordering from the Library, give the name and number of the disk(s) or data pack(s) you want.

#### Notice

Please notify AUG, Box P, Lynbrook, NY 11563, if you change your address. Otherwise, the newsletter cannot be forwarded to you. We would appreciate your notifying us four to six weeks before you move. Thank you.

#### ID#

Your AUG ID, issued when you first join AUG, starts with a letter, for example A000123. It will not change when you renew your membership, nor will you receive a new card.

#### Dear AUG,

As most of you know, the pseudo-random number generator has to be seeded in order to generate a different set of numbers. It gets rather tedious to always request a seed number in games. Therefore, I wrote the following program that times your response and uses that as the seed number.

- 10 POKE 16149, 255: POKE 16150,
   255:REM this allows Pokes above
   54610.
  15 c=0: POKE 64885, 0: REM this poke
- 15 c=0: POKE 64885, 0: REM this poke places a 0 at the keyboard RAM location
- 20 PRINT "Input a number between 1 &
   9";
- 22 IF PEEK (64885)=0 THEN c=c+1:G0 TO 22: REM checks to see if a key has been pressed
- 25 PRINT CHR\$ (PEEK(64885))
- 30 IF PEEK (64885)<49 THEN POKE 64885,0: GO TO 20
- 40 IF PEEK (64885)>57 THEN POKE 64885,0: G0 TO 20
- 50 PRINT C

Line 20 could be any question, such as: Do you want instructions? Line 30 and 40 check to see if the key pressed was appropriate. Line 50 prints how long the response took. In an actual game this would become Z=RND (-c). Thus the seeding becomes invisible to the user.

While I do not have CP/M for my ADAM, I do have it for the Apple II at work. I know that the Apple version of PIP did not allow the copying of a file if you had only one drive. If the ADAM version is the same, then I might be able to help as I wrote a file transfer program that will transfer any size file on a single drive system. As CP/M is supposedly fairly "uniform," only minor modifications should be needed to make it work on the ADAM. I would be happy to send the listing to any member that supplies a SASE.

Lastly, a tip to increase the speed of a BASIC program: BASIC hunts for the GOTO or GOSUB line number starting from the lowest line number. Therefore, place those subroutines that are used most often at the top of the program, and try not to use too many GOTO's, especially those going to the bottom of the program.

Richard Fink 250 North Main Street Andover, MA 01810

In AUGment Vol. 2, No. 1, Jim Barrett submitted a very useful renumbering program that I have used on some of my shorter programs and combine them as one program with a menu. However, in order to get the program to function properly for values of s > 255, I inserted:

```
9061 s-S+5: fl-fl+4
9062 if peek(fl) - 40 and peek (fl + 1)
- 35 then 9070
```

Line 9065 was changed to "goto 9055." The word "gosub" may be deleted in 9045.

In order not to repeat the numbering sequence in each of the programs to be combined, the value of "s" in 9005, which determines the beginning of the renumbering sequence, must be changed for each of the programs to be resequenced. If the starting value of "s" > 255, delete lines 9025 and 9030.

To aid in renumbering GOTO and GOSUB statements, the following routine, added to the end of the program to be renumbered, produces a listing of the old line numbers and the corresponding new line numbers.

```
50000 S - 5000

50010 fl - peek (16090) * 256 + peek

(16089)

50020 pr#1

50030 for i - 1 to 20

50040 for g - 1 to 5

50050 print s; " "; peek (fl + 1 * 256

+ peek (fl); " ";

50060 s = s + 5: fl = fl + 4

50070 pr#0
```

In 50000 "s" should be set equal to the value of "s" to be used in the renumbering program. The loop in 50030 should be large enough to contain 1/5 of the number of lines in the program. When all is ready, "run 50000."

I then load Jim's renumbering program and append it to the program to be renumbered by entering the following: d\$ = chr\$(4): ? d\$; "append <name of original program>: list: ? d\$; "close <name of original program>"

Then the original program is loaded with the renumbering routine appended. The value of "s" is changed and 9025 and 9030 deleted if necessary. Then "run 9000." After renumbering, the renumbering routine is deleted. I usually obtain a program listing and "save." The GOTO and

GOSUB changes are easily made by reference to the corresponding fine number printout previously created.

For convenience, I have changed Jim's program line number to begin in line 59000. Line 59040 and 59062 then look for peek (fl) = 120 and peek (fl + 1) = 230. This procedure is harder to explain than to use

```
Ray Tock
30 Maple Lane
Carrollton, GA 30117
```

\* \* \*

Dear AUG,

Here's a **Smart BASIC** tip that might be of interest to AUG members.

In **SmartBASIC** the value at 64885 changes each time a different button on the keyboard is pressed. To see this use PEEK(64885).

PEEK (64885) would = 27 when the ESCAPE/WP key is pressed. This could be very useful in programming. Example:

```
10 PRINT "Hi there"
20 IF PEEK(64885)-27 THEN 40
30 GOTO 10
40 PRINT "Bye"
```

If you run this program, it will continue to cycle until the ESCAPE/WP key is pressed.

Here's a program to give you the ASCII decimal code for whatever key you press. Several keys are different when the shift key is held down.

```
1 REM -PRESS < ESCAPE > TO END-
10 TEXT
20 PRINT "PRESS A KEY"
30 GET A$
40 a=PEEK(64885)
50 If a-27 THEN END
60 PRINT "WHEN \"; a$; "/ IS PRESSED"
70 PRINT "PEEK(64885) = "; a:PRINT
80 PRINT a; "IS THE ASCII":PRINT
    "DECIMAL CODE FOR \"; a$; "/"
90 PRINT:PRINT:GOTO 20
```

Note that there is a POKE # that clears PEEK (64885) to 0, but I can't find it. Anyone who knows it should write in.

James N. Siler 1204 Cranbrook Drive Hixson, TN 37343

0

transparent

light green

medium green

black

I have my ADAM connected to a small color TV, and when using Smart BASIC the letters have a tendency to go off the screen. I found a way to fix the problem, and to change the text and screen color. The program is listed below.

9

11

medium red

light yellow

light red

10 dark yellow

```
1234567
   dark blue
                     12 dark green
   light blue
                     13
                       magenta
   dark red
                     14
                       gray
                     15 white
   cyan
10 INPUT "left margin 0-29"; 1
20 INPUT "right margin 0-29 "; r
30 INPUT "top line 0-30 "; t
40 INPUT "number of lines 1-22"; n
50 INPUT "text color 1-15 "; tx
60 INPUT "background color 1-15"; b
70 c = 16*tx+b
80 PRINT "select cursor"; GET cu$
90 cu = ASC(cu\$)
5000 POKE 17202, 1: POKE 17199,
     r: POKE 17201, t: POKE 17198,
     n: POKE 17115, c: POKE 16953,
```

The cursor will accept almost anything, including smart keys, arrow keys, wild card keys, combinations of control and others (like Control-G) and even numbers 1-0.

```
Bob Stough
P.O. Box 112
Clinton, PA 15026
```

cu: TEXT

#### Dear AUG,

I have come up with a true randomizer for my game programs. It is best included in a program right after the introduction lines.

\* \* \*

```
? "Press *SPACE BAR* when ready to
1
   start."
2
   pv-pv-1: IF PEEK (64885) <>32
   THEN 2
3
   seed-RND (pv)
```

Line 2 makes ADAM cycle round and round until the space bar is pressed. The chance of the space bar being pressed at the exact same microsecond as the last time the game was played is so small as to be random in itself.

Peter Villanyi 10205 Bedford Road Spring Hill, FL 33526

#### Dear AUG,

Here is a little something that I have found very useful.

Type in the following after booting Smart BASIC and putting the paper in the printer.

```
10 PR#1
20 PRINT "10"
30 PRINT " "
```

[After typing the first quotation mark in line 30, hold down the control key and press the escape key. Then type the second quotation mark.]

```
40 PR#0
RUN
```

That's right! There is a  $\phi$  sign on your daisy wheel.

If you save a program with many ¢ signs, you can later move these to be used with word processing programs when recalled.

```
Dan Job
1332 So. Xavier
Denver, CO 80219
```

#### Dear AUG.

In the last issue of AUGment I noted that several people are looking for spare parts and would like to pass along the following resource that I discovered:

American Design Concepts 62 Joseph Street Moonachie, NJ 07074 800-524-0809

I purchased a kit from them that contained:

```
1 game board
1 logic board
2 game controllers
2 digital data drives
1 power supply
```

The kit costs about \$120 and is a completely workable ADAM without the printer. They also had digital data drives, and I seem to remember disks in the ad also.

Jim Stubblefleld 640 Murray Lane Des Plaines II 60016

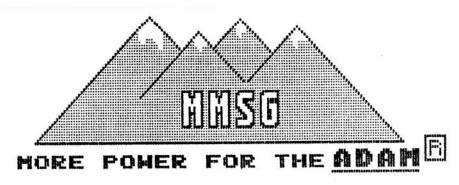

MMSG IS HAPPY TO ANNOUNCE TWO NEW MEDIA MANAGERS WITH EVEN MORE FEATURES AND POWER THAN OUR POPUL BACKUP+ 2.0 (SEE REVIEW IN AUGMENT VOI 1-NUMBER THAN OUR POPULAR

#### BACKUP 3 ₀ Û − POWER MITHOUT PRICE THE TAPE-\$19 CPRICE INCLUDES DISK-\$18

-FULLY SUPPORTS SYSTEMS WITH OR WITHOUT THE MEMORY EXPANDER (102K/40K COPY BUFFERS) -AUTOMATICALLY TESTS INTERNAL AND EXPANSION RAM MEMORY WHEN LOADED THE 64K

-FORMAT DISKS WITH AND WITHOUT VERIFY
-MAKES IMAGE COPIES OF ANY MEDIA INCLUDING
AUTOMATIC DETECTION AND COPY OF "SHORT TAPES"
-FULLY SUPPORTS MIXED TAPE FORMATS
-IDENTIFIES AND OPTIONALLY ALLOWS USER TO
SKIP OVER DEFECTIVE BLOCKS
-MAKES FULL USE OF "SMART KEYS" AND DYNAMICALLY
DISPLAYS SELECTED FUNCTION, DRIVE AND BLOCK

#### BACKUP4 3 . 0 - CONTAINS FEATURES THE ALL ABOVE PROGRAM FLUS" OF INCLUDES SMHI TAPE-\$34 (PRICE DISK-\$BB

-COPY INDIVIDUAL BLOCKS, A RANGE OF BLOCKS OR MULTIPLE RANGES OF BLOCKS. PROGRAM EVEN ALLOWS AN OFFSET BETWEEN SOURCE AND DESTINATION -CONTAINS A BLOCK STATUS UTILITY THAT WILL READ A SPECIFIED NUMBER OF BLOCKS AND DISPLAY OR PRINT STATUS ABOUT EACH BLOCK (DEFECTIVE, EMPTY, OR CONTAINS DATA)
-CONTAINS A FULL SET OF FILE UTILITIES; COPY BY FILE, SELECTIVE FILE COPY, COPY BASIC (WITH DISK FIXES), DELETE FILES, SUPPORT THE USE OF "WILD-CARDS" AND ALLOW ALL PARAMETERS TO BE SPECIFIED INITIALLY
-DISPLAY OR PRINT A CATALOG FROM ANY DRIVE WITH FILE ALLOCATION AND BLOCKS LEFT. OFFINES ALLOW USER FILES OR DELETED FILES
-FORMAT DISKS AND INITIALIZE TAPES AND DISKS WHILE IN THE PROGRAM
-CONTAINS OR ENHANCES ALL CAPABILITIES OF BACKUP+ 2.0

BACKUP+ 2.0

ORDER TODAY FROM: MMSG P.O. BOX 1112 BROOMFIELD, CO 80020-8112

I wrote this program to help me decide how to finance a new home. It computes the monthly payments for any fixed rate loan. After keying it into your ADAM, test it by entering the following INPUTs:

| COST OF HOUSE | 100000 |
|---------------|--------|
| DOWN PAYMENT  | 10000  |
| YEARLY INT    |        |
| YEARS OF LOAN | 30     |
| YEARLY ESCROW | 1200   |

#### The answers should appear as:

#### monthly payment

| LOAN           | 925    |
|----------------|--------|
| ESCROW         | 100    |
| TOTAL          | 1025   |
| TOTAL INTEREST | 243000 |

This little program will save you hours of work playing with loan tables. I had a really difficult time coming up with the formula for computing the monthly payment given the length of the loan and yearly interest rate.

I hit all my text books from old Northwestern, but could find only present value analysis computations. I asked the math PhD's at work. The universal answer was to use the tables and quit bothering me. In other words, they did not know the formula. My real estate broker could not find it in any of his text material.

I played with the numbers for hours and then gave up and wrote iteration. An iteration calculates possible answers to a formula, rejecting wrong answers, until the right answer pops up. My iteration worked great, but it took 30 seconds to run. While I was jogging the 12 miles home from work one day, the formula appeared magically in my brain.

I inserted the formula into the program and the execution time went down to 3 seconds. I was very proud and happy until a chance meeting at work with George, a man who has spent most of his natural life either teaching or studying. He looked at my formula and became really angry. "You modern people let the computer do all your thinking. What you have here is a simple geometric progression. Why didn't you multiply it

by the common ratio and cut it down to size?"

I found the common ratio theory in an old algebra book. The program will now spit out your loan payment instantly.

```
100
     INVERSE
200 INPUT "COST OF HOUSE"; ch
300 INPUT "DOWN PAYMENT "; dp
400 INPUT "YEARLY INT "; ir
500 INPUT "YEARS ON LOAN "; yi
600 INPUT "YEARLY ESCROW"; yt
700 NORMAL
800 INPUT "ENTER y/n"; yn$
900 IF yn$<>"y" GOTO 100
1000 p=ch-dp
1100 r = (ir/12) + 1
1200 mo=vi*12
1300 \text{ mt-INT}(\text{yt}/12)
1305 r-1/r
1400 REM calculate payments
1500 \text{ x=p/((rr\^(mo+1)-r)/(r-1))}
2300 x=INT(x)
2400 ? "MONTHLY PAYMENT"
2500 ? " LOAN", x
2510 ix-LEN(STR\$(x))
2520 imt=LEN(STR$(mt))
2530 \text{ tab}=17+ix-lmt
2600 ? " ESCROW", TAB(tab); mt
2700 tab=tab-tt+lmt
2800 ? " TOTAL"; TAB(tab); x+mt
2900 NORMAL
3000 ?
3100 ? "TOTAL INTEREST", (x*mo)-p
3200 END
```

Winfield D. Green 6150 North Washington Chicago, IL 60659

\* \* \*

#### Dear AUG,

80-Northwest Publishing, 3838 South Warner, Tacoma, WA 98409, has announced that serveral popular programs from their bimonthly magazine, "Codeworks," are now available to modem users, free of charge. The sample download service may be accessed by dialing (206)475-2356 at 300 baud, 8 bites, no parity and one stop bit.

Anyone who programs in **BASIC** should give it a try!

80-Northwest Publishing 3838 South Warner Tacoma, WA 98409

It is hard to believe that my first year with AUG is almost up. It seems as if I just got my ADAM! While the ADAM seems more or less a dead issue here in Canada (you can't find any hardware or supplies for it anywhere), it remains alive because of groups like yours. Knowing where I can order computer supplies through the mail has kept my interest alive in ADAM. Keep up the good work!

Here is a brief review of Coleco's last game for ADAM. 2010: TEXT ADVENTURE. This is a rather hard item to get, but well worth the price. It is not a true text game in the traditional sense. The game employs the SmartKeys to implement commands. I must admit that when I initially started playing the game, I hated it because I really prefer games in which I can input my own commands. However, once I grew accustomed to the controls (such as pressing <return> to examine objects and using the arrow keys to move my character), I began to really enjoy myself. Alas, it is a difficult and frustrating game! Literally everything aboard the Discovery needs to be repaired and it seems that every time you repair something, you find several more things to repair! Even worse, before too long, your character starts to get hungry, thirsty, sleepy...well, you get the picture. The trickiest part is moving your character. That is, if you have just gone port and are facing in that direction and you press the up arrow, you will move fore, not port as you would expect. All in all, this is a good game and I recommend it. The only drawback is that the tape tends to be a bit slow as it searches for the appropriate sections. If you try to back up to disk, it doesn't run properly. However, if you send \$2 to Walter's Software, Rd 4 Box 289A, Titusville, PA 16354, they will send you a sheet detailing what blocks have to be changed in order for the game to run off disk. While I'm only a beginner in computers, I was able to use that information and a modified version of Hinkle's tape editor program to make the changes myself.

Finally, I would like to get in touch with any doctors, nurses, or medical students who have ADAMs. I myself am a medical student and have found ADAM to be quite helpful.

I look forward to an even brighter year for ADAM and AUG!

Stan Wong 13411-72 Street Edmonton, Alberta, Canada T5C OR3

#### **SmartBest**

When I first sat down to review **SmartBEST** by Data Doctor, I read through the manual and did not think I was going to find much to use in my programming. Wow, was I surprised!

**SmartBEST** enhances your programming skills and options in three areas: audio, video, and miscellaneous. I found audio the most fun. The program allows you to enter up to three voices in harmony at one time into your programs, along with "game" noises like airplanes flying, helicopter blades turning, etc. The commands are very easy—things like VOICE 1, NOISE, OFF, and HUSH.

The video enhancements in **SmartBEST** allow you to change the color of the background screen, graphics window, normal letters, normal screen, inverse letters, and inverse screen using pokes and calls. You may also increase the size of the text window in GR and HGR, change the cursor, change the prompt, change the fonts filling the screen in the HOME command, and change the color of some fonts while the other fonts remain a different color.

As you can imagine, there are endless combinations for you to set up. The Data Doctor revealed some of the color commands in an earlier AUGment, if I remember correctly.

Finally, there are miscellaneous programming enhancements in this package. "gotoWPR" exits you to ADAM's electronic typewriter; several commands can be entered in one or two letter formats (example: TEXT becomes T); a RESTORE command allows you to specify which data the program should read; and the POKE limit is reset to a more powerful level. Two commands KBC (resets keyboard input buffer to 0) and CALL 1065 (reads the catalog without displaying it on the screen) were beyond me.

**SmartBEST** is very easy to load; it basically changes **SmartBASIC** into a more powerful BASIC language. You just program with your enhanced audio, video, and miscellaneous powers. It has already improved all the programs I had written in the past.

The manufacturer is *DATA DOCTOR*, *P.O. Box* 776, Oak Hill, WV 25901

Bob Trezevant 1865 Mountain View Drive Tiburon, CA 94920

#### **Hello Again**

In the Jan-Feb issue, Rob Friedman wanted to know how to run the HELLO program from his copied version of **Smart BASIC**. I had the same problem. Here is a short **Basic** program that will allow the user to change any byte of **Smart BASIC** whether on tape or disk. The location to change using this program is block 18 byte 01. Change the 8 to a 4 and HELLO will work when **Basic** is booted from disk.

The program consists of three parts:

- 1. User selects the drive from the menu on the screen. All four drives are supported.
- The second portion converts machine address into locations on the tape or disk. The locations can be printed or displayed.
- 3. The final part reads the disk or tape into memory, asks for byte number to be changed (in decimals), and displays the current value. The user then inputs the new value. If the change is to be permanent, the new value is written to the same drive as read.

Please remember that your version of Basic will be changed! Use a copy, not the original.

The program can be used to change values on boot. You can change many of the values that are loaded from the tape including the text and graphics colors.

I hope this program will be of value to some AUGies. I would be interested in hearing from other ADAM users, especially ones in New Jersey.

- 10 REM BLOCK CHANGE v2 by G. Daro
- 20 DATA 62, 0, 1, 0, 0, 17, 0, 0, 33, 0, 212, 205, 243, 252, 201
- 30 FOR 1=1056 TO 1070:READ d:POKE i, d:NEXT
- 40 TEXT: GOSUB 500
- 50 VTAB 5:? "DISK #1 is #4"
- 60 VTAB 7:? "DISK #2 is #5"
- 70 VTAB 9:? "TAPE #1 is #8"
- 80 VTAB 11:? "TAPE #2 is #24"
- 90 VTAB 13:INPUT "DRIVE NUMBER WITH CHANGE: "; dv
- 95 IF dv<>4 AND dv<>8 AND dv<>5 AND dv<>24 THEN TEXT:GOTO 50
- 100 POKE 1057, dv
- 110 TEXT
- 120 VTAB 5:INPUT "BLOCK NUMBER TO CHANGE: "; bl

- 125 IF bl>255 THEN 110
- 130 POKE 1062, bl
- 140 CALL 1056
- 150 VTAB 7:INPUT "BYTE NUMBER TO CHANGE: "; by
- 155 IF by<0 OR by>1023 THEN 150
- 160 lc=54272+by
- 170 TEXT
- 180 VTAB 5:? "CURRENT VALUE IS: "; PEEK (lc)
- 190 VTAB 7:INPUT "NEW VALUE: ";nv: POKE lc, nv
- 200 VTAB 9:INPUT "ANOTHER VALUE y/n: "; a\$
- 205 IF q\$<>"y" AND q\$<>"n" THEN 200
- 210 TEXT
- 220 IF q\$="y" THEN 150
- 230 VTAB 5: INPUT "CHANGE PERMANENT y/n? "; q\$
- 235 IF q\$<>"y" AND q\$<>"n" THEN 230
- 240 TEXT
- 250 IF q\$="n" THEN 120
- 260 POKE 1068,246:CALL 1056
- 270 GOTO 40
- 500 REM CONVERT MACHINE ADDRESS TO LOCATION
- 510 VTAB 5:INPUT "CONVERT ADDRESS y/n: "; q\$
- 515 IF q\$<>"y" AND q\$<>"n" THEN 510
- 520 IF q\$="n" THEN TEXT: RETURN
- 530 TEXT
- 540 VTAB 5:INPUT "MACHINE ADDRESS IN DEC.: "; ad
- 545 IF ad<256 THEN ? "NO ADDRESS BELOW 256 ON T/D.":GOTO 540
- 550 bl=(ad-256)/1024
- 560 by=(bl-INT(bl))\*1024
- 570 TEXT
- 580 VTAB 5:INPUT "PRINT OR DISPLAY p/d:"; q\$
- 590 IF q\$="p" THEN PR #1
- 600 VTAB 7:? "MACHINE ADDRESS: "; INT(ad)
- 610 VTAB 9:? "BLOCK NUMBER: "; INT(bl)+2:REM BASIC STARTS AT BLOCK 2
- 620 VTAB 11:? "BYTE NUMBER:"; by
- 630 ?:?
- 635 IF q\$="d" THEN ? "HIT ANY KEY TO CONTINUE...":GET q1\$
- 640 PR #0:TEXT
- 650 VTAB 5: INPUT "ANOTHER y/n: "; q\$
- 655 IF q\$<>"y" AND q\$<>"n" THEN 650
- 660 IF q\$="y" THEN 530
- 670 RETURN
- 700 END

Gregory R. Daro 925 Chisholm Court Toms River, NJ 08753

#### In Response

...**CP/M** (Control Program for Microcomputer System) is an operating system that controls and monitors the operation of a small computer such as your ADAM. After you BOOT **CP/M** (transfer an operating system program stored on data pack or disk to your ADAM), you can LOAD the applications program (transfer it to the computer already booted with an operating system).

...Application programs are made to solve a specific problem. An example of this is business and accounting packages, word processing (editing) programs and mailing list programs.

...In **SmartLOGO**, ERF "Programfile" will ERASE the named file from the digital data pack/disk.

...**SmartBASIC** is available on data pack from H&R Corporation, 401 E. Erie Avenue, Philadelphia, PA 19134. Also see Vendors.

...**SmartBASIC** has a bulit-in command called INT (integer) which truncates all numbers after the decimal point. For example, Type the following: PRINT INT(5.3456) and your answer will be 5, PRINT INT(-6.2) and your answer to this will be 6. Another way to use it in a program is as follows:

10 X = 3.5678 + 2.765420 PRINT INT(X)

...**ADAMCalc** is a spreadsheet, a piece of "paper" divided into rows and columns that will help you work with numbers. The electronic spreadsheet replaces the paper and pencil with a screen and keyboard.

...A buffer is an area of memory for temporary storage of data used when transferring data from one device to another. "Buffer" usually refers to an area reserved for an input output operation into which data is read or from which data is written.

...To eliminate static electricity around your ADAM, try spraying a solution of a liquid fabric softener (one part) and water (three parts) on the carpet near your computer.

...Although we try to answer mail promptly, we frequently have more mail than we have time. Thanks for your patience and your wonderful sense of humor despite your frustration in handling the problems you write to us about.

#### **ADAM**

| DATA PACK (Adam) RIBBON CART. (Adam) DISKS (Adam) 30 DAISY WHEEL (Adam) - Italic, Script, Elite, etc                                                                                 |                               | 1/\$ 3.95 - 10/\$37.50<br>1/\$5.50 - 3/\$15.00<br>30/\$35.95 -10/\$14.95<br>1/\$5.50  |
|----------------------------------------------------------------------------------------------------|-------------------------------|---------------------------------------------------------------------------------------|
| ADAM COVERS - Set with L<br>ADAM DISK COVERS - To I                                                                                                    |                               | \$17.95<br>\$ 8.95                                                                    |
| Paper T/F-F/F White 9 1/2 x<br>Paper T/F-F/F 1/2" Greenba<br>Labels T/F-F/F (Address)<br>Labels T/F-F/F (Data Pack)<br>Index Cards - T/F-F/F - 3" x !<br>Rolodex Cards - T/F-F/F 2 1 | ır, 18 lb.<br>5"              | 1000/\$20.95<br>1000/\$18.99<br>1000/\$6.95<br>100/\$5.95<br>500/\$7.95<br>500/\$8.95 |
| 64K MEMORY EXPANDER                                                                                                    |                               | \$69.95                                                                               |
| DIGITAL DATA DRIVE                                                                                                    | SPECIAL PRICE                 | \$24.95                                                                               |
| TRACTOR FEED for Adam                                                                                                    | printer                       | \$79.95                                                                               |
| PRINTER STAND - Front O                                                                                                    | N/OFF switch                  | \$19.95                                                                               |
| POWER SUPPLY UNIT - To                                                                                                    | separate printer/use CPU alor | ne <b>\$29.95</b>                                                                     |
| ADAM AIR CONDITIONER - Stop heat buildup with this super quiet computer                                                                                                    |                               |                                                                                       |

ADAM AIR CONDITIONER - Stop heat buildup with this super quiet computer fan. Will help eliminate the problem with the computer crashing(freeze) \$19.95

SERIAL/PARALLEL INTERFACE UNIT - This opens a whole new world for the Adam owner. Now you can connect a dot-matrix hi/speed printer/use standard modem (300-1200 baud). Comes w/software used with SmartBASIC or CP/M, etc. Available on disk or DDP.(D/DP) - Serial and Parallel \$149.95

**SUPER TALK -** Now add VOICE capabilities to Adam. Plus coupon for choice of 5 software programs from a selective list (Price almost equals price of Super Talk.) \$109.95

| Disk Holder - Holds up to 60 disks - anti-static  | \$15.95  |
|---------------------------------------------------|----------|
| Monitor/TV Stand - 360 rotation, up to 12.5 angle | \$29.95  |
| Adam Monitor Cable                                | \$10.95  |
| Panasonic 1091 Printer                            | \$279.95 |
| Panasonic Ribbon                                  | \$9.95   |

QUEST FOR QUINTANAROO - D.P. Game
HOME FILES MANAGER - DP - General mailing list, business or household
inventories

PACKCOPY - Backup SmartBASIC etc.

\$29.95

DIABLO - Mind challenge - Graphic

BLACK GOLD - Look for oil. Survey-profits-fun
THE STOCK MARKET GAME - Fun & Educational

\$19.95

BOUNTY HUNTER - Text adventure

\$14.95

| ADAM ENTERTAINER - Book (sound, graphic, etc.) LEARNING TOGETHER with ADAM - Book w/LOGO | \$12.95<br>\$9.95  |
|------------------------------------------------------------------------------------------|--------------------|
| DataCALC - Spreadsheet RIB - Basic tutor for Adam (D or DP)                              | \$22.95<br>\$24.95 |

RIB - Basic tutor for Adam (D or DP) \$24.95
EBU - SmartBASIC - Data Pack or Disk \$21.95
HACKER'S GUIDE TO ADAM - Disk or DP \$17.95

TurboLOAD - Revolutionary new product. Speeds up loading program, a must for

PaintMASTER - Hi-Res graphic design system primarily written in Z80 machine language. Load/save your creation to either D or DP. \$22.95

Adam owners, also included the program the FILE ORGANIZER.

MultiWRITE (DP) - The only 64 COLUMN professional word processing system for the ADAM that does not require any additional hardware. MultiWRITE displays 64 characters of text at one time without the need for an expensive 80 column

**SignSHOP** (DP) - SignSHOP allows you to custom design and print signs notices, flyers, posters, announcements, greeting cards, letterheads and oversized banners. SignSHOP offers variable positioning commands, 2 type styles, 7 banner sizes and 2 print qualities using standard ADAM printer. **\$22.95** 

CHARTS & GRAPH ASSEMBLER - "Auto-proportions inputs" Create pie charts, bar graphics, and line graphs. Up to 10 inputs. Print bar graph on daisy-wheel printer. Add a graph to a letter or report (DP/D). \$24.95

VIDEO TUNES - Compose, play, save music

\$28.95

\$27.95

AUTOAID — Enchances the abilities of SmartBASIC. Generates new line numbers as you type. Defines function keys to be any command or character string, and much more \$24.95

MULTI-CART BACKUP - Backup cartridges

\$ 19.95

S&H - \$2.50 US S&H-\$4.50CN US \$'s only M.W. RUTH CO., Dept. A66 510 Rhode Island Ave. Cherry Hills, NJ 08002 (609) 667-2526

FREE CATALOG - We stock what we sell for FAST DELIVERY!

VISA

MASTER

#### **Vendors**

### PERSONAL COMPUTER DESK from

The Carlson Company 2901 Perry Street Madison, WI 53713

----

#### ADAM SOFTWARE

from

ADAMagic 1634 N. Thompson Drive Bay Shore, NY 11706

----

#### HARDWARE ACCESSORIES

from

Support Systems One P.O. Box 1794 Philadelphia, PA 19105

----

#### ADAM CHECKBOOK PROGRAM

from

Time Out 7208 N. 145TH E. Avenue Owasso, OK 74055

----

#### **SMARTBASIC**

from

H & R Corporation 401 E. Erie Avenue Philadelphia, PA 19134

----

#### MATHMASTER for ADAM

from

JKL Consulting P.O. BOX 3701 Dallas, TX 75208

----

#### CALDERON SOFTWARE for ADAM

from

Douglas Calderon 155 Dehari Avenue Staten Island, NY 10303

----

#### **ELECTRONIC GAME PACK**

from

Ape Software 4756 Lalande Blvd. Pierrefonds, Quebec H8Y 1V2

. . .

The VENDORS column is not advertising. We will list, as space allows, those vendors who offer hardware or software AUG members might be interested in. These listings in no way represent the endorsement of Adam Users' Group, Inc.

#### **CP/M Stuff**

This issue we will discuss how "WILDCARDS" help clean up disks/data packs and let you find files on the cluttered, filled-up disk/data pack.

In a previous issue we STATed drive B using STAT B:\*.\*. Well, the "\*" is one of two WILDCARDS we will be using. The other is the "?".

The "\*" represents either the file name, the extension, or both. The "?" represents only one character for each "?".

Let's see how they work.

Place your CP/M disk/data pack in drive A and type DIR \*.\* <RET>. All the files on your CP/M disk/data pack will appear.

Now type DIR \*.TXT <RET>. Notice that only the files with the TXT extension appear.

Try using DIR \*.COM. Now try DIR ???.COM. Try DIR ????.COM. Also, DIR ???.??M.

Isn't that interesting?

If your files are filled with many short programs or letters and you want to find them fast, you can use the WILDCARDS to separate them by their extension name. (DIR B:\*.EXT or DIR B:\*.E??)

In word processing there are many files that are redone and the back-ups remain to fill up the disk/data pack. You can use the WILDCARDS to get rid of unwanted files by typing ERA B:\*.BAK. (BAK represents the extension for the back-up). Make sure you use the correct drive letter.

Use a "?" WILDCARD when using PIP to copy one or two files to another disk/data pack. The file(s) you are copying will be listed on the screen. Take an old disk/data pack and use the different WILDCARDS to list files and erase files more than one at a time.

WILDCARDS can be used with STAT, PIP, DIR and ERA. They cannot be used with TYPE and REN.

Next time we will discuss some of the worthwhile options of PIP and how they can help all of AUGKIND.

#### **Bob's Business**

Our final 10 ratios for DiGiorgio are:

Return on Assets: What the assets owned by the company were able to earn. DiGiorgio earns about 6% on its assets, which is not much better than a risk-free bank account.

Return on Equity: What DiGiorgio earned for each dollar you, the shareholder, entrusted the company with. You gave DiGiorgio your money by either buying their stock when it was first issued or by letting them keep their earnings instead of paying them out as dividends. Note that DiGiorgio earned less with your money than you could by buying a treasury bill.

Long-term debt as % Equity: This measures the financial strength of the company. The tower the ratio, the safer the company is. 100% is often considered a cutoff point. Less than 100% is safe and vice-versa.

Fixed assets as a % Long term debt: Measures the financial strength of the company. This ratio tells you how many assets that are long-lived, such as land and buildings and equipment, back up each dollar of long term debt as collateral. A ratio of 100% would mean that the long-lived assets cost an amount equal to the company's long-term debt.

Working capital flow: This measures the cash that came in during the year minus the expenditures for long-lived assets and dividends paid. A negative reading cannot go on too long, because new debt is needed to finance the shortfall.

Now, if we took back at our ratios, we find that the following measures profitability:

Price/earnings ratio, return on assets, return on equity, COGS as a % of sales, GSA expense as a % of sales, and Net Income as a % of sales.

The following measures financial health:

Book Value per share compared to market price per share, net current assets per share compared to market price per share, debt ratio, equity ratio, long-term debt as a % equity, number of times interest earned, current ratio, quick ratio, liquidity ratio, fixed assets as a % long-term debt, and working capital flow.

Finally, the price sales ratio, accounts receivable turnover, and inventory turnover measure unique aspects of a company's performance.

Bob Trezevant 1865 Mountain View Drive Tiburon, CA 94920

#### **Helpful Hints**

A computer's overheating is a serious problem. Many times I have finished typing in a long program, finished a report for school, or been in the middle of a video game when my system overheats and freezes. When a computer "crashes" or freezes, everything that was not saved is lost for good. Overheating with the ADAM is a hard problem to overcome because of the large size and many pieces of the system. The largeness of the system's components can cause a problem when setting up your system. If you don't allow a big enough area, computer crashes can occur very frequently. It is a good idea to leave enough ventilation space for the printer. The back of the printer is where most of the heat is given off.

There are, of course, ways of preventing computer crashes from occurring. One way is to spread out your components so that air can circulate behind the computer to help cool it down. Another way to reduce the loss of important information is to purchase a small cooling fan. An electric fan can't ventilate the entire system, so it is best to place it where it is needed most. This can really make a difference in how much you accomplish while using your computer.

I had a very bad overheating problem. My printer was the cause for the freezing. What I did was purchase an extra table for the corner and also a printer stand to help ventilate my printer. A good printer stand costs about \$80 but is well worth the investment. I purchased a small two-speed fan for about \$20 and placed that near my disk drive. These changes did not entirely stop overheating, but they definitely made a difference.

John S. Griffin 745 Beach Ave. Beachwood, N.J. 08722

#### Wanted

If you know of a source for disk drives, please let AUG know. Thank you.

#### **Calderon Software**

by Loretta Picone

Calderon software contains ten **BASIC** programs for the ADAM Computer.

WORD-CRAZE can be played by one to five players. The computer chooses one out of 20 words for you to guess. The rules are displayed on the screen for each player, and then all 20 words are displayed on screen so that the player can see their spelling. These words can be changed in the DATA statements of the program.

CHOPPER is a high resolution graphics program — a view of a helicopter with scenery of mountains in the background.

SUMS is a math game which gives you the final sum of numbers you input.

HGR TEACHER is designed to attempt to teach you high resolution graphics. Each time it displays a column number it starts at 0 and goes up to 155 on the y coordinate of an (x,y) coordinates plane.

GR/HGR COMBO combines all the ADAM's 16 colors. It picks a color code number randomly each time. You will be able to see diamonds change colors and 3-D pictures painted in eyecatching colors!

CRAPS is a casino word game that is different from most others. It uses some **SmartBASIC** commands such as ON GOSUB routines to randomly pick different messages for display.

SKITREK is a game program.

TYPING TUTOR is an educational game for beginners or for novices. There are some simple rules to follow. You may want to PRINT these rules on paper for reference.

CHARACTERS will display all 255 of the ADAM's characters along with their CHR\$ numbers. This program will be useful to exploring programmers and beginner programmers.

COLOR will allow the user to have a choice in selecting colors for a **SmartBASIC** screen background and foreground.

Each program has a separate file with rules or descriptions. To start off, print out all descriptions

so that you will have a hard copy in front of you when you run each program.

Calderon Software is a worthwhile software package to have. It is available for \$12 on disk. The only way to get this software on data pack is by mailing a blank digital data pack complete with return postage plus \$9. Canadians are asked to send a postal money order to Douglas Calderon, 155 Dehart Avenue, Staten Island, NY 10303.

#### **Basic**

The program "Picture Saver," below, was designed primarily for aiding small, home written programs. The program can, however, be used in the immediate mode. Because the program is small it can be added to the beginning of almost any other Basic program. Just make sure the LOMEM command is at the beginning and that the program it is added to doesn't use memory between 28000 and 40400.

The "Picture Saver" program saves an entire graphics screen to memory. It can be used in the GR, HGR, and HGR2 modes. The saved screen will remain in memory until it is replaced with another screen or until ADAM is turned off. The saved screen is not erased when it is recalled.

To use "Picture Saver" simply RUN it and the short machine language programs will be put in place. Then, if you have a graphics drawing of your own you can save it to memory and even to tape. To save it to memory type: CALL 28000 and press RETURN. Your graphic drawing is now saved in memory and can be recalled at any time by switching to the same graphics mode and typing: CALL 28025.

To save the graphics to tape or disk for future use just type:

BSAVE <filename>,A28100,L12288,<drive#>

To reload the picture later, run the "Picture Saver" program and then type:

BLOAD <filename>,A28100, <drive #>

Now switch to the correct graphic mode and type: CALL 28025. Your picture should be instantly redrawn.

(continued)

All of the commands and the program itself must be typed in very carefully. Make sure there are no disks or tapes in the drives when the program is run for the first time in case a typing error was made. After the program is RUN and tested at least once, it can be replaced with another program and still be used. Make sure the new program does not use memory between 28000 and 40400, and that the LOMEM setting is not changed, otherwise the "Picture Saver" subroutines will be erased.

Note that the "Picture Saver" program cannot be used to save a text screen unless certain modifications are made. Do not attempt to modify the program, however, unless you know machine language. If a graphic screen is accidentally recalled to the text screen, just type TEXT and it will return to normal.

For anyone who would like more information about controlling ADAM's graphics, I suggest that you reference "The Hacker's Guide to ADAM" by Peter and Ben Hinkle.

- 5 LOMEM: 40400
- 10 REM \* PICTURE SAVER \*
- 20 REM \* CALL 28000 TO SAVE \*
- 30 REM \* CALL 28025 TO RECALL \*
- 40 FOR t=28000 to 28049
- 50 READ v: POKE t, v: NEXT t
- 60 END
- 70 DATA 33,196,109,17,0,0,1,0,24, 205,29,253
- 80 DATA 33,196,133,1,0,32,1,0,24, 205,29,253,201
- 90 DATA 33,196,109,17,0,0,1,0,24, 205,26,253
- 100 DATA 33,196,133,17,0,32,1,0,24, 205,26,253,201

Jon Grischke 2069 Boutell Road Linwood, MI 48634

#### **ASCII Program**

This program displays the ASCII character string for each decimal equivalent.

- 20 CLEAR
- 30 FOR C = 1 TO 256
- 40 PRINT C, CHR\$(C)
- 45 FOR I = 1 TO 1000: NEXT
- 50 PRINT
- 60 PRINT
- 70 NEXT C

## UTURE VISION VIDEOTUNES \$34.95

Play music on your Adam!! Use sheet music or compose your own songs. VideoTunes plays up to three notes at a time and has a four octave note range, displays treble and bass clefs and four octaves of piano keys. The notes light up on the screen as the music plays. Store your songs on tape or disk. Includes eleven demonstration songs and complete instructions. Rated 10 out of 10.

#### AUTOAID \$29.95

Enhances SmartBasic. Generates new line numbers as you type in Basic lines. Defines function keys to beany command or character string, i.e. press the "get" key to do a "LOAD", press the "store" key to do a "SAVE". You can even use cursor keys in the definition. New printer controls: automatic print buffering (you can continue to work while the printer is still printing). AutoAid skips over the perforations on continuous form paper, indents your printouts, and allows you to print form feeds. Included with AutoAid is a set of routines: sound output, alter text and background colors, character display in GR and HGR modes, a higher density low resolution graphics mode, direct read and write to the video display chip and the 64K expansion memory. Complete graphic sprite control and much more! Rated 9.9 out of 10.

CHECK, MONEY ORDER, OR VISA/MC ACCEPTED. NO C.O.D.'s PLEASE. MASS. RESIDENTS ADD 5% SALES TAX.

#### FREE SHIPPING WITHIN U.S.

Canadian customers: Please order with VISA or send a Postal Money Order in U.S. currency. Do not send checks. Free shipping of programs to Canada.

SEND FOR A FREE CATALOG

#### **FutureVision**

P.O. Box 34 N. Billerica, MA 01862 (617) 663-8591

#### **PRACTICAL PROGRAMS**

WE PROVIDE SUPPORTAFTER YOU BUY, if needed, by phone or mail.

BASIC MANAGER - Make Basic user friendly with these enhanced utilities. Special binary file loads fast. Super display shows current drive, free space, volume name, and all Basic filenames on 1 screen (read from directory). Use arrow keys to select and Smartkeys to rename files or volume name, delete or UNDELETE files, lock or unlock files, catalog (ALL filenames on 1 screen showing start block, file space or file size), recover files, run or load programs, reboot drive, goto Basic or Word Proc., reselect drive, and change display colors. Also, safely and correctly INITIALIZE SmartBASIC. DISK MANAGER ADAMLINK or regular DPs and disks. Make multiple utility changes with only 1 drive access.

FASTRUN - Unique utility program. Stays in memory after loading for quick use. ConvertANY Basic program in memory to load (or run) up to 11 times faster (ex. 24 blocks loads in 32 sec on DP. 10 sec on disk). Automatically saves current screen colors with program. Includes program to change screen colors. A must for all serious SmartBASIC users.

Disk or DP \$15.95 US

BASIC MANAGER with INITitALL + FASTRUN - A great combination. The best program of their type available. Disk or DP \$25.95 US

MULTICART BACKUP - Backup most ColecoVision compatible game cartridges. Up to 8 on DP or 5 on disk. Special binary type file loads very fast from Basic and makes 100% machine lang., self loading, backups. Loads game title directory. Printout game directory. Disk or DP \$10.95 US

ADAM Network CABLES - 25 or 12 foot straight cable from keyboard or disk drive to memory console. 12' = \$6.95 US, 25' - \$10.95 US

Min. : \$10. To pay in Canadian dollars add \$2 to US\$ total then multiply by 1.4. COD (US addr. only) add \$1.50. Mail CK/MO/COD, or write for free info to:

PRACTICAL PROGRAMS P.O. BOX 244 KALAMAZOO, MI 49005

#### **New Library Programs**

#### **541 FORTUNE WHEEL (LOGO)**

FORTUNE WHEEL is a game similar to Wheel of Fortune on T.V. ART.ARC is a drawing program using the joysticks. TICTACTOE is a familiar game to all of us. To make an X type an F. To make an O, type S.

#### 542 HIT IT (GAMES)

LEVERAGE35 - The object is to make the scale tip to your opponent's side and make him lose his end pieces. Use joysticks or the keyboard. HRD (HIGH RES DRAWER) - You can set the coordinates of where you would like the HI RES design to appear and then select the kind of picture by typing a number between 1-200. D (DRAW) is another drawing program using the joysticks to draw anything you want. You can even choose the color. ST (SUPERTRON) has three playing boards to choose from: 1=growing dots (dots actually grow); 2=walls are placed in your way, so watch out; 3=nothing, it's just you and your opponent. HITIT - Try to hit targets. On the left is a puck that bounces up and down. On the right, separated by deadly bars, are the targets, which change in value constantly. CASINO is a game that consists of 100 rolls. ADAM is your dealer and will decide how much money you are to start with. You may decide how much to bet on each roll. If you roll 7 or 11, you win 4 times your bet. Anything else and you lose. MATCHIT - The computer will pick a secret card number (SCN) from 1 to 10 and give you a clue number (CN). The computer will ask you to type in a number + or - (to/from) the clue number to match a secret card number. If you don't get it the first time, you will have a second chance. COMPRACE - You are asked to enter five different computers to be in the race. You will start out with \$100 which you may bet on only one computer that you think will win. The winner is the first one to reach the end of the track. Plus four other programs: LANDMINES, TOLKIEN (an adventure game), TICTACTOE and NUMGAME.

#### **543 PERSONAL FINANCE PLANNER**

Personal Finance Planner consists of five programs for performing calculations to finance a house, car, keep a saving account, repay a loan and calculate an amortization schedule. A payment or amortization schedule can be generated for any of the financial programs. Menus appear throughout the program. Also, there is help available. CKBAL is an easy to use

check balancing program. You follow the directions and answer the questions as the program runs. You have the option to get a print-out of your totals if you wish. If the program is on a disk or data pack using a menu program, you may return to the menu with the push of a button.

#### Library

```
#501 BUSINESS
 #502 EDUCATIONAL
 #503 TRAVELER GAMES
 #504 ADVENTURE GAME
 #505 JOURNEY GAME
 #506 GAMES
 #507 MISCELLANEOUS
 #508 SCIENTIFIC
 #509 MATHEMATICS
 #510 GRADEBOOK
 #511 GRAPHICS
 #512 HOME FINANCE
 #513 GAMES II
 #514 EDUCATIONAL II
 #515 HOME ADDRESS MANAGER
 #516 GAMES III
 #517 UTILITY I
 #518 BUSINESS II
 #519 GAMES IV
 #520 UTILITY II
 #521 ALPHA (Logo)
 #522 TURTLE (Logo)
 #523 SLOT (Logo)
 #524 GRAPHICS II
 #525 GAMES V
 #526 UTILITY III
+ #527 CHESS & GOLF
+ #528 HELP with CP/M
+ #529 CATALOG
```

```
#530 ASTROLOGY
#531 MATHEMATICS III
#532 EDUCATIONAL III
#533 GAMES VI
#534 MORSE CODE+ (Utilities)
#535 DIET PARTNER
#536 U.S. PRESIDENTS+ (Educational)
#537 U.S.A. RACING & GAMES (Games)
#538 VOCABULARY
#539 SPRITE ANIMATION (Graphics)
#540 MISCELLANEOUS II
```

- \* #541 FORTUNE WHEEL (Logo)
- \* #542 HIT IT (Games)
- \* #543 PERSÒNAL FÍNANCE PLANNER
  - \* New Contributions
  - + CP/M Programs

#### **Review: SmartSPELLER**

**SmartSPELLER** is available in data pack or disk version. My first encounter was with the data pack, a very slow process. Later, I exchanged the data pack for the disk to increase the speed of processing; but **SmartSPELLER** falls far short of being able to help.

SmartSPELLER allows you to create SmartWRITER files for checking the spelling of not more than 500 words. SmartSPELLER takes that file and processes it by exchanging the dp or disk back and forth numerous times as it checks each word. Faster by far is putting the dp/disk in one drive and your SmartWRITER file on another drive. Using the disk version will still require some disk swapping, since the program comes on two disks.

An extensive dictionary is included, and as words that appear in error are brought onto the screen, the dictionary can be searched for the proper spelling. It is then up to you to remember the spelling and indicate that you desire to change the spelling of the word in your **SmartWRITER** document.

The chief problems are: Documents are limited to 500 words, and a 500-word document takes a long time to process. The time it takes to run the spelling check is longer than it takes to read and look up words in doubt. Save your money.

SmartSPELLER by Strategic Software, Adamworld Enterprises, \$39.95 from M.W. Ruth Co.

Terry R. Fowler Rt. 2 Box 2756 Pearland, TX 77581

AUGment is an AUG membership newsletter published 6 times yearly. The following rates apply:

U.S. & DOMESTIC .... \$15.00 CANADA & MEXICO.... \$20.00 (U.S. FUNDS) INTERNATIONAL...... \$25.00 (U.S. FUNDS)

Back issues, when available, are \$3.00 each (sent prepaid). Send payments to: Adam Users' Group, Back Issues, Box P, Lynbrook, NY 11563...Circulation number - (516) 746-0066.

Al Gerson, Editor and Publisher Loretta Picone, Co-ordinating Editor

Although it is a policy to check material placed in the AUGment for accuracy, AUG offers no warranty either expressed or implied and is not responsible for any losses due to the use of any material in this newsletter. Articles which are submitted by users and published in

## An Invitation To Join The W/P Users' Group

Chances are that your ADAM<sup>TM</sup> is being used for many applications...and one of them is probably Word/Processing.

If you are using your computer to type reports, write a book or any other kind of writing, you should think about becoming a member of the W/P Users' Group. Our bi-monthly newsletter, *Scroll*, published by the same people who bring you the AUGment, contains information that will help you do more with your computer. Articles such as:

Reviews of the latest word processing software; Basic tutorials and hints on using W/P software; Tutorials on using the operating system for W/P; Special columns devoted to business, professional and educational writing... for the secretary, too; Glossary of computer terms mentioned in each issue.

A vendor column of W/P software suppliers; Box 144, our informal mail information exchange; Listings of local W/P User Groups.

In addition, we operate our own national Bulletin Board system. This information and the best of *Scroll-BB* is printed in the newsletter.

Annual membership fee of \$15.00 (U.S.) must be accompanied by a letter stating your name, address, telephone, computer model, and the word/processing program that you are presently using. AUG members can save 20% by just including their AUG I.D. number along with a check for \$12.00.

Become a W/Pug member and learn how many other writers are saving time and effort while producing professional documents on their computers.

JOIN NOW AND GET A FREE W/P RULER! Please make checks payable to W/PUG and mail to:

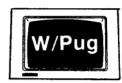

W/Pug P.O. Box 144 Malverne, NY 11565

AUGment, and which describe hardware modifications, are not by Coleco Industries, Inc.

AUG is provided as a service to its members for the purpose of the exchange of ideas to enhance the usage of the ADAM Computer. As such, little or no evaluation of the programs or products advertised is performed by Coleco Industries, Inc., in general, and AUG in particular. The prospective user is hereby put on notice that the programs may contain faults, the consequence of which Coleco in general and AUG in particular cannot be held responsible. The prospective user is, by virtue of obtaining and using these programs, assuming full consequences.

AUG is in no way affiliated with Coleco Industries, Inc., other than its need to receive the latest up-to-date information from the company regarding the ADAM Computer.

COPYRIGHT© 1986 Adam Users' Group, Inc.

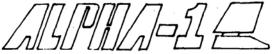

#### DISCOUNT HOME COMPUTER SUPPLIER

#### 1671 East 16th ST., SUITE 146 BROOKLYN, N.Y. 11229

| COMPUTER PERIPHERALS FOR THE ADAM                            | STRATEGIC SOFTWARE (Continued)                                 | COLECO SOFTWARE FOR THE ADAM (Continued)                                                        |
|--------------------------------------------------------------|----------------------------------------------------------------|-------------------------------------------------------------------------------------------------|
| SERIAL/PARALLEL INTERFACE UNIT\$139.95                       | MultiWRITE (DP)36.00                                           | SMART LOGO (DP) Originally \$47.00. Now                                                         |
| SPEECH SYNTHESIZER UNIT/CLOCK CALENDAR109.95                 | The only 64 COLUMN professional word processing system         | SMART FILER (DP, DIŠK)                                                                          |
| 64K MEMORY EXPANDER59.00                                     | for the ADAM that does not require any additional hardware.    | EXPERTYPE (DP, DISK)25.00                                                                       |
| EXTRA DIGITAL DATA DRIVE29.00                                | MultiWRITE displays a full 64 characters of text at one time   | SMART LETTERS/FORMS (DP)19.00                                                                   |
| TRACTOR FEED ASSEMBLY75.00                                   | without the need to purchase an expensive 80 column board.     | DONKEY KONG (DP)19.00                                                                           |
| ADAMLink Modem75.00                                          | mandat and mode to per one of an expensive of column board.    | DONKEY KONG JR (DP)19.00                                                                        |
|                                                              | TurboLOAD (DP)27.00                                            | DRAGON'S LAIR (DP, DÍSK)19.00                                                                   |
| COMPUTER SUPPLIES FOR THE ADAM                               | No longer will you have to wait several minutes while your     | 2010 STRATEGY (DP)                                                                              |
| DAISY WHEELS - Pica 10, Courier 10,                          | ADAM loads your favorite program into memory. With             | SUPER ZAXXON (DP, DISK)19.00                                                                    |
| Emphasis, Courier 72Each 5.50                                | TurboLOAD, your programs will load as much as ten times        | THE BEST OF BRODERBUND (DP)                                                                     |
| PRINTER RIBBONS FOR ADAMEach 5.50                            | faster! Also comes with File Organizer which will allow you to | AE & CHOPLIFTER19.00                                                                            |
| DUST COVER FOR ADAM18.50                                     | load, run, rename, lock, unlock, and catalog any program       | ELECTRONIC FLASHCARD MAKER (DP)19.00                                                            |
| (Vinyl brown 3 piece — CPU, KYBD, PRT)                       | files that are contained on any data pack or disk.             | FLASH FACTS - TRIVIA (DP)                                                                       |
| LORAN DIGITAL DATA PACKEach 5.50                             |                                                                | FLASH FACTS - VOCABULATOR (DP)                                                                  |
| 5/25.00 10/39.00                                             | DataCALC (DP) spreadsheet program22.00                         | FLASH FACTS - AMER. HISTORY (DP)                                                                |
|                                                              | 01 - QUOD (DD)                                                 | R. SCARRY'S WORD BOOK (DP)19.00                                                                 |
| MAXELL 51/4 SS/DD DISKS (10)                                 | SignSHOP (DP)                                                  | RECIPE FILER (DP, DISK)                                                                         |
| MEMOREX 51/4 SS/DD DISKS w/case (10)15.00                    | SignSHOP will allow you to custom design and print signs,      | WACKY WORD GAMES (DP)                                                                           |
| NASHUA 51/4 SS/DD DISKS (10)                                 | notices, fliers, posters, announcements, invitations, greeting | FAMILY FEUD (DP)                                                                                |
| ADAM MONITOR CABLE9.50                                       | cards, letterheads and oversized banners. SignSHOP offers      | COLECO REPLACEMENT CONTROLLER (black)6.00                                                       |
| COMPUSERVE STARTER KIT21.00                                  | variable positioning commands, 2 type styles, 7 different      | COLECO REPLACEMENT CONTROLLER (black)6.00                                                       |
| MEDIA MATE MM5 holds up to 50 51/4 Disks11.00                | banner sizes and 2 print qualities using standard ADAM         | MODERATINES IN FLITHDEN/ICION (DD)                                                              |
|                                                              | printer.                                                       | VIDEOTUNES by FUTUREVISION (DP)29.00                                                            |
| SUNRISE SOFTWARE FOR ADAM                                    | DAGKOODY I GAGE ENTERDRIGEG THE                                | ALITO AID I FLITLIDE VIOLONI (DD)                                                               |
| GUST BUSTER (DP)15.00                                        | PACKCOPY by SAGE ENTERPRISES. This program will                | AUTOAID by FUTUREVISION (DP)25.00                                                               |
| ROLLOVERTURE (DP) music education15.00                       | make backup copies of ADAM software. Makes backup              |                                                                                                 |
| QUEST FOR QUINTANA ROO (DP)15.00                             | copies of SmartFILER, SmartBASIC, SmartLOGO, SUPER             | COPYCART+ by MMSG (DP, DISK)15.00                                                               |
| CAMPAIGN (DP)15.00                                           | GAMES, etc. Disk or Data Pack29.00                             | This program copies most Coleco compatible cartridges to                                        |
| MOUNTAIN KING (DP)15.00                                      |                                                                | either data pack or disk.                                                                       |
| NUMBER BUMPER (DP)15.00                                      | CONVERT by SAGE ENTERPRISES This program allows                |                                                                                                 |
| , ,                                                          | you to copy non-ADAM CP/M disks to ADAM format, giving         | A-WARE EDUCATIONAL SOFTWARE:                                                                    |
| STRATEGIC SOFTWARE                                           | access to data & programs that may not be available in ADAM    | AMERICA AT WAR (DP)12.00                                                                        |
| FastFILER (DP)22.00                                          | CP/M format. Works with Disk Drive. CP/M 2.2 &                 | THE SOLAR SYSTÈM (DP)12.00                                                                      |
| A complete file management system. Perfect for mail list,    | SmartBASIC. DISK or DATA PACK27.00                             | WORLD GEOGRAPHY (DP)12.00                                                                       |
| inventory control, etc.                                      |                                                                | 1101125 0200101111 (51 )                                                                        |
| PowerPRINT (DP)22.00                                         | PERSONAL ACCOUNTANT by SOFTSYNC INC. Double                    | MONITORS                                                                                        |
| A complete printing enhancement system for SmartWRITER       | entry bookkeeping system. Compiles financial reports, large    | SAKATA SC-100 13" Composite Color Resolution175.00                                              |
| documents. Includes: Headers, footers, single page print     | data base, breaks down expenses, amortization, payment         | SAKATA SC-100 13 Composite Color Resolution173.00 SAKATA SG-1000 Green or Amber Monochrome99.00 |
| selection, auto page, line spacing, justifications, etc.     | schedules. Digital Data Pack21.00                              |                                                                                                 |
| PaintMASTER (DP)22.00                                        |                                                                | Thomson 12" Green with SOUND125.00                                                              |
| A unique high-resolution drawing and painting system for the | COLECO SOFTWARE FOR THE ADAM                                   |                                                                                                 |
| ADAM. Variable brush sizes, foreground and background        | CP/M 22 & ASSEMBLER (DP)45.00                                  | MARTIN CONSULTING SOFTWARE                                                                      |
| colors, ICON driven command functions. LOAD & SAVE           | ADAMCALC (DP) Spreadsheet program Originally \$39.00           | SMARTBASIC BONANZA On Data Pack, priced at25.00                                                 |
| graphics.                                                    | Now                                                            | FANTASY GAMER On Data Pack, priced at25.00                                                      |
| <u> </u>                                                     |                                                                | ·                                                                                               |
| FOR MORE INFORMATION OR TO BE INCLUDED ON C                  | UR MAILING LIST SEND A SELF-ADDRESSED STAMPED E                | NVELOPE TO THE ABOVE ADDRESS.                                                                   |

FOR MORE INFORMATION OR TO BE INCLUDED ON OUR MAILING LIST SEND A SELF-ADDRESSED STAMPED ENVELOPE TO THE ABOVE ADDRESS. — THANK YOU —

#### **ORDERING & TERMS:**

Send cashier's check, money order, personal or company check. All orders shipped within the continental USA add \$2.50 per order shipping charges. APO, FPO, ALASKA, HAWAII, PUERTO RICO & CANADA add 5% of total order (MINIMUM \$4.50) for shipping charges. NY State residents must add sales tax. C.O.D. orders phone 718-336-7612. Canadian orders must be in a Postal Money Order in U.S. currency. Price/Availability subject to change.

WE WILL NOT BE UNDERSOLD. WE WILL MEET OR BEAT ALL ADVERTISED PRICES FOR ANY ITEM THAT WE CARRY. JUST INCLUDE A COPY OF THE AD WITH YOUR ORDER.

#### ADAM USERS' GROUP, INC.

POST OFFICE BOX P LYNBROOK, N.Y. 11563

#### ADDRESS CORRECTION REQUESTED

#### NOTICE

It's time for some AUGIES to renew their membership. If your AUGment label has **RENEW** printed on it, your membership will expire after the next issue.

The renewal rate is **\$15.00** U.S.A. ... **\$20.00** CANADA (U.S. Funds) and should be mailed to **AUG RENEWAL**, P.O. Box P, Lynbrook, NY 1 1 563.

#### **IMPORTANT**

Please write your ID# on the face of the check. The number on the AUGment label is your ID number.

BULK RATE U.S. POSTAGE PAID

Farmingdale, N.Y. Permit No. 51